## SERIES **APP ( Android ) APP ( IOS )**

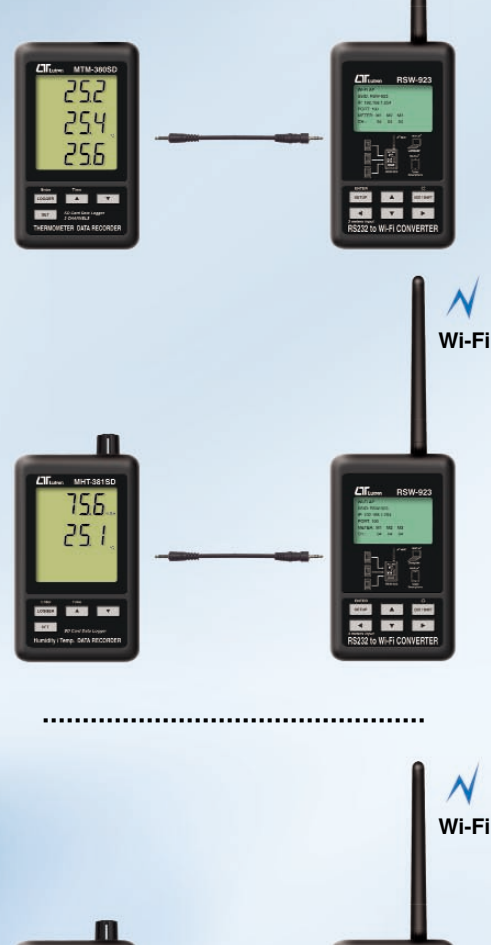

**Wi-Fi**

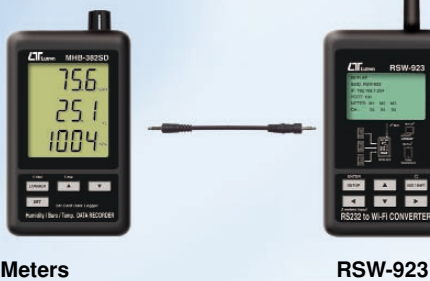

**with RS232**

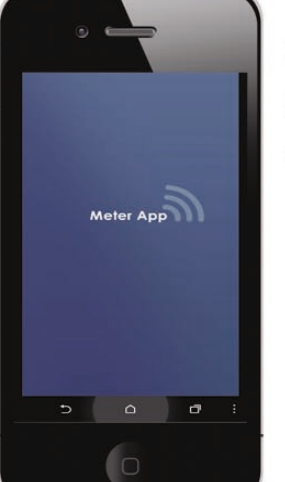

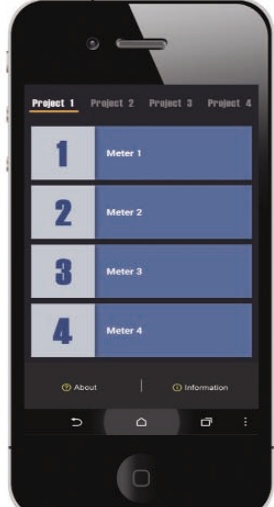

**Wi-Fi**

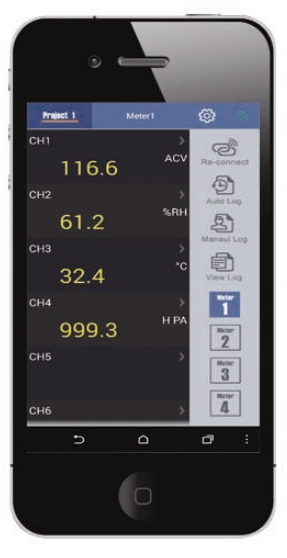

## **APP ( Android ) APP ( IOS )**

\* Meter APP setup :

Under Project and Meter page, please select Tool Button ( in wheel shape ) to configure required data as below:

- 1. CH No : Channel number from 1 to 12.
- 2. Sampling time : 1 to 60 minutes. ( If Sampling time checkbox is not checked, Data Logger will be disabled.)
- 3. IP : Fill your WiFi converter IP, for example 192.168.0.101, 27.104.101.235...etc. ( If IP checkbox is not checked, signal input connection will be disabled. )
- 4. Port No : Fill your WiFi converter port number, for example 100, 101...etc.
- 5. Save file : Define the file path of Data Logger on mobile devices, for example: /storage/sd card/ABC. In this case, Data Logger will be saved under ABC folder as xml file, ex : Project\_Meter1\_20140608.xml. After the setup is done, please press " Save " button to save the data above as default value.

## **Features**

- \* When LUTRON meter with RS232 interface and WiFi converter ( RSW-923, RSW-914, ) are connected together, the meter can share data via WiFi technology. Therefore personal devices, like smart phone or tablet with MeterAPP installed, can read the measuring data via WiFi and also make further data analysis.
- \* MeterAPP can load maximum 16 meters. ( 4 meters for 4 projects ).
- \* Each meter can display maximum 12 channels.
- \* Sampling time can be set from 1 to 60 minutes.
- \* Each channel can preset high/low threshold for alert.
- \* When alert is triggered, the mobile devices will sound or send SMS warning message to 3 peoples in maximum.
- \* Default Meter name can be renamed.
- \* Measurement data display unit can be changed manually.
- \* Data Logger has 2 modes: " Auto Log " or " Manual Log ".
- \* Data Logger will be saved in mobile devices as xml file format which is compatible to Microsoft Office Excel. This benefits you to analyze and share your measurement results easier.
- \* When WiFi signal is connected successfully, the connection signal shows green with flashing. Otherwise it shows red color.